# **CISCO** C Cisco UCS C220 **CIMC**

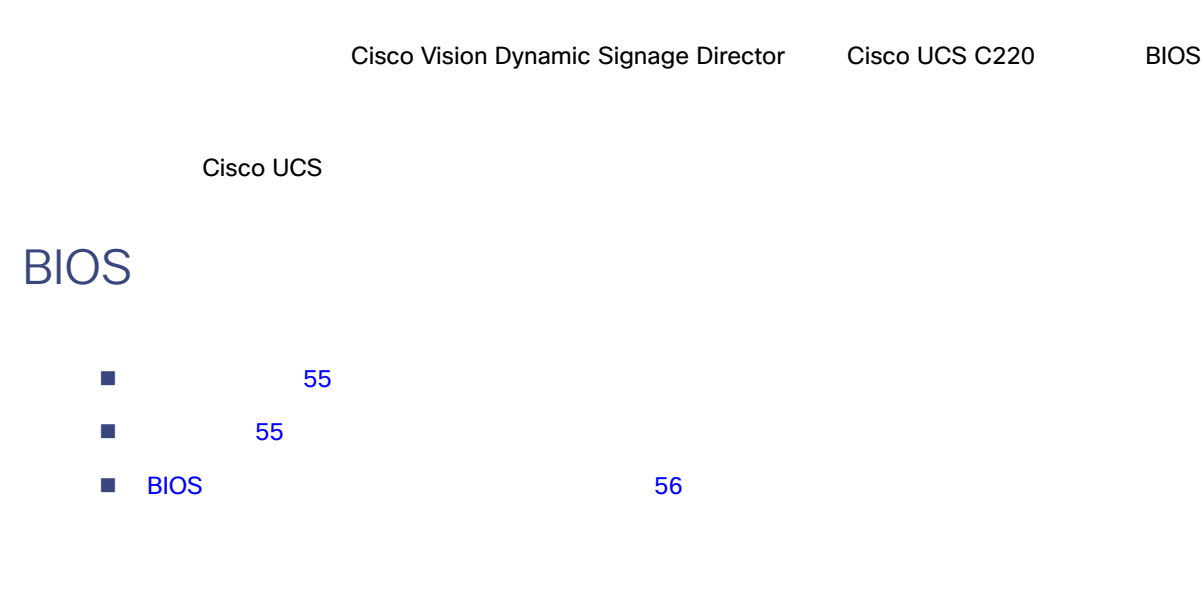

# Cisco Vision Dynamic Signage Director

<span id="page-0-0"></span>[http://www.cisco.com/en/US/products/ps11274/prod\\_release\\_notes\\_list.html \[](http://www.cisco.com/en/US/products/ps11274/prod_release_notes_list.html)  $\qquad$  ]

- Cisco Vision Dynamic Signage Director **Director BIOS**
- Cisco Vision Dynamic Signage Director BIOS

Cisco Vision Dynamic Signage Director

### <span id="page-0-1"></span>BIOS ファームウェアのアップグレードを選択していることを実行する前に、次の要件を基づくしていることを実行する前に、次の要件を実行する前に、次の要件を満たしていることを実行する前に、次の要件を満たし

- $\blacksquare$ 
	- **—** Release Notes for Cisco UCS C-Series Software, Release 4.0(4)

[http://www.cisco.com/en/US/products/ps10739/prod\\_release\\_notes\\_list.html](http://www.cisco.com/en/US/products/ps10739/prod_release_notes_list.html) [Xaa]]

#### BIOS *The Second Library Properties*  $\mathcal{L}(\mathcal{A})$

**—** Cisco Host Upgrade Utility Release 2.0 Quick Start Guide

[http://www.cisco.com/c/en/us/support/servers-unified-computing/ucs-c-series-rack-servers/products-user](http://www.cisco.com/c/en/us/support/servers-unified-computing/ucs-c-series-rack-servers/products-user-guide-list.html)[guide-list.html](http://www.cisco.com/c/en/us/support/servers-unified-computing/ucs-c-series-rack-servers/products-user-guide-list.html) [  $\qquad$  ]

BIOS ファームウェアのアップグレードを実行することができます。これらのドキュメントのドキュメントのドキュメントのドキュメントのドキュメントのドキュメントのドキュメントのドキュメントのドキュメントの

■ Cisco.com ISO

# <span id="page-1-0"></span>**BIOS**

## 注意:**BIOS** を同時に **HUU ISO** ファイルからアップグレードすることを含め、ご使用のファームウェアのリリース ノートお **Host Upgrade Utility HUU**

# **BIOS** ファームクェアのアップグレードを実行するには、次の手順を実行します。

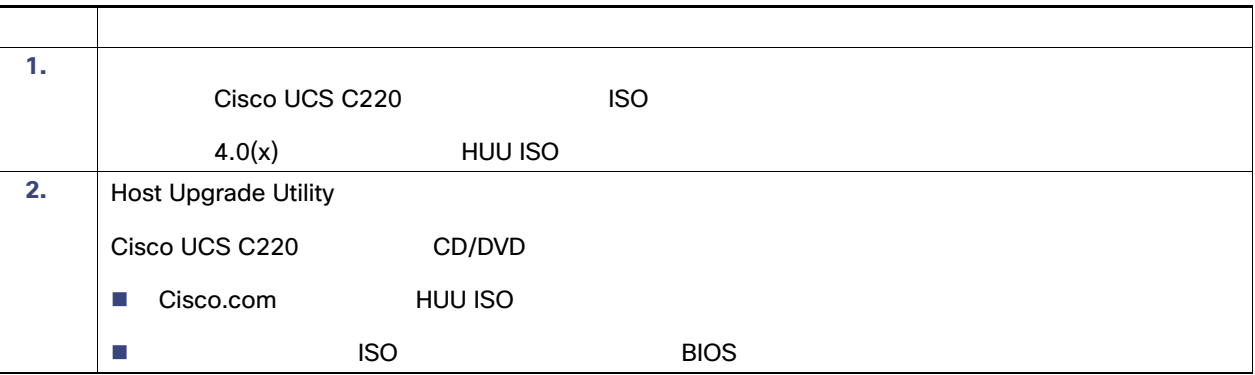